## **Organization Chart Title**

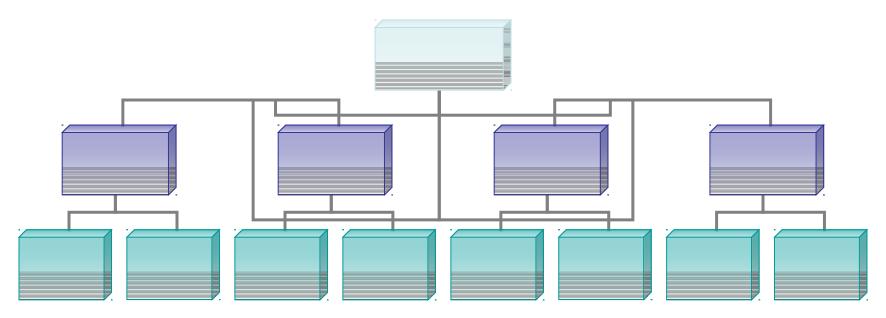

TO MODIFY THIS CHART: Click the organization chart and then use the tools on the **Organization Chart** toolbar.

TO CREATE YOUR OWN CHART: On the Insert menu, point to Picture, and then click Organization Chart.